# **Компактный преобразователь частоты для управления насосно-вентиляторными нагрузками ESQ-A300** Краткое руководство пользователя. Быстрый запуск в работу

Благодарим вас за покупку частотного преобразователя серии A300. Перед началом эксплуатации преобразователя внимательно прочтите данное руководство и изучите правила техники безопасности. **Правила техники безопасности:**

• Монтаж, эксплуатация, техническое обслуживание и проверка преобразователя должны проводиться только квалифицированным персоналом.

# **Предупреждение: Неправильное обращение с частотным преобразователем может принести серьезный вред оборудованию и здоровью технического персонала.**

### **Предупреждение:**

- Важно отключить питание преобразователя перед выполнением проверки или любых работ с электропроводкой. При наличии напряжения в системе запрещено прикасаться к внутренним цепям<br>и компонентам преобразователя.<br>Преобразователь частоты должен быть правильно заземлен.
- 
- Не касайтесь радиатора и не работайте с кабелями мокрыми руками. Существует риск поражения электрическим током. • Не заменяйте вентилятор охлаждения при включенном электропитании. Это опасно!
- **Внимание:**
- 
- Напряжение, подаваемое на каждую клемму, должно соответствовать указанному в руководстве по эксплуатации. В противном случае возможен выход оборудования из строя. • Не проводите проверку изоляции компонентов преобразователя высоким напряжением, так как это может привести к повреждению полупроводниковых компонентов.
- При включенном электропитании преобразователя и некоторое время после его отключения не касайтесь его, поскольку преобразователь может быть горячим. Это опасно!
- Кабели необходимо подключать к соответствующим клеммам. В противном случае возможен выход оборудования из строя. • Преобразователь частоты следует монтировать на негорючей стене без отверстий (так, чтобы никто не мог
- коснуться радиатора с его задней стороны). Монтаж преобразователя на горючие материалы или размещение
- их вблизи чстотного преобразователя может привести к пожару. Если частотный преобразователь выйдет из строя, во избежание возгорания необходимо отключить его электропитание.

### **Расшифровка таблички**

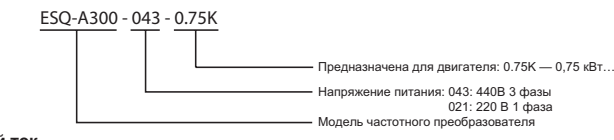

• Обязательно соблюдайте указанные ниже условия монтажа, чтобы обеспечить достаточное пространство для вентиляции и прокладки электропроводки, чтобы не ухудшить охлаждение инвертора.

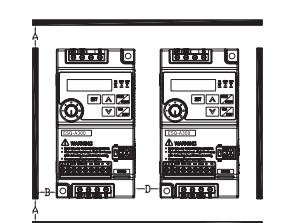

#### **Замечания по монтажу**

• Перед началом монтажа обязательно проверьте соблюдение условий, указанных в таблице ниже:

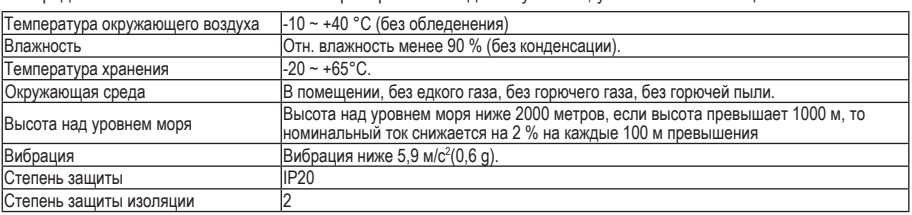

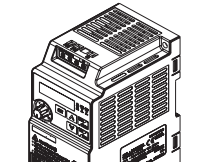

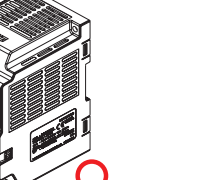

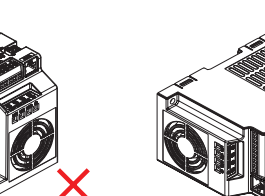

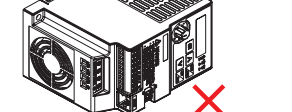

(а) Вертикальная ориентация (б) Горизонтальная ориентация (в) Ориентация «на боку»

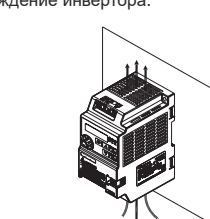

Конфигурация монтажа одиночного или сдвоенных инверторов

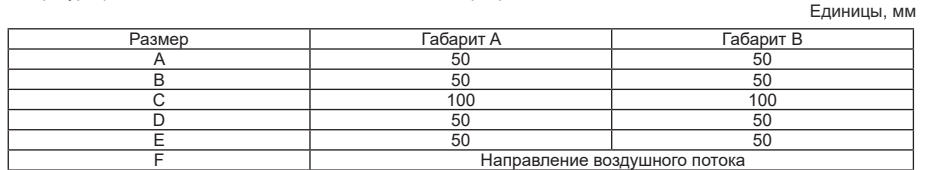

1. При совместном монтаже инверторов разных габаритов обязательно соблюдайте зазор над каждым инвертором, достаточный для замены вентилятора охлаждения.

2. Если из-за ограничений по свободному пространству приходится монтировать инверторы вертикально друг над другом, примите специальные меры, например, установите направляющие перегородки, так как поток горячего воздуха от нижних инверторов может привести к перегреву верхних инверторов, и выхода их из строя.

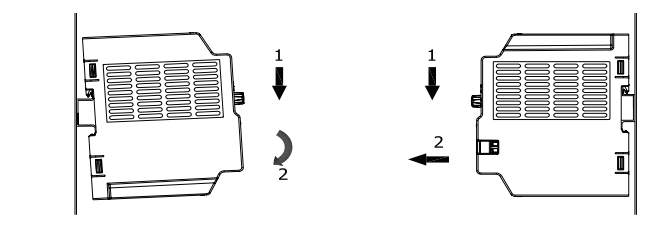

### **Электропроводка главной цепи и характеристики клемм**

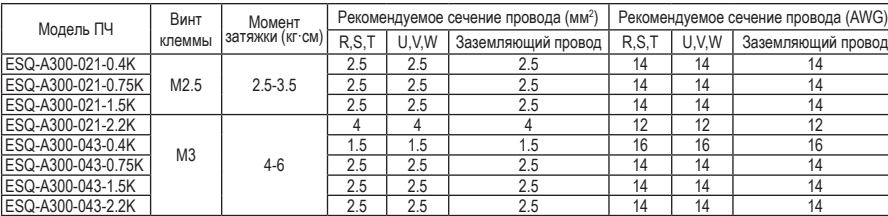

### **Цепь управления**

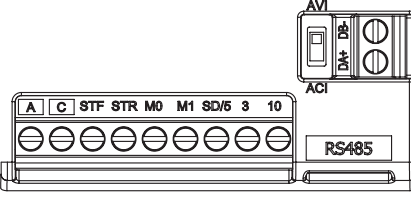

#### Расположение клемм управления

#### **Названия клемм управления**

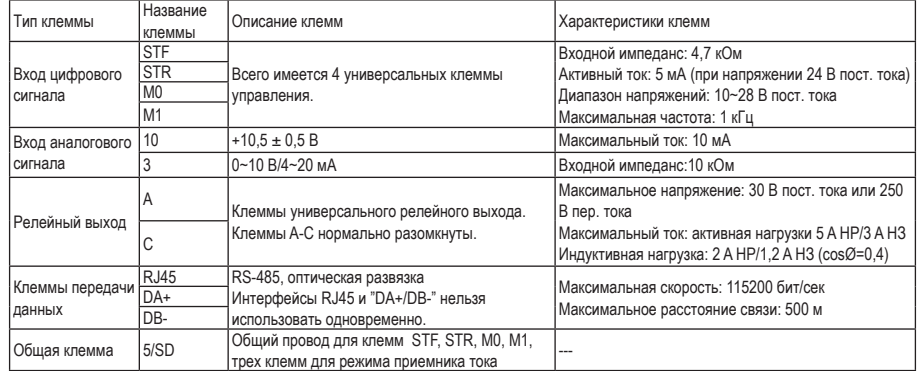

#### **Примечание:**

При подключении клемм управления к внешним устройствам, пожалуйста, обратите внимание на характеристики напряжения и тока, чтобы не повредить инвертор.

# Обратите внимание на полярность (+) и (-) при подключении к внешнему источнику питания и другим устройствам.

#### **Подключение электропроводки**

При подключении проводов цепей управления снимите изоляцию с конца провода и подсоедините туда кабельный наконечник. В случае одного провода просто срежьте изоляцию с провода и закрепите наконечник.

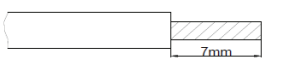

(1) Срежьте изоляцию указанной выше длины провода. Если вы срежете слишком большую длину изоляции, может возникнуть короткое замыкание с соседними проводами. Если длина открытого конца провода будет короткой, он будет плохо закреплен. Скрутите вместе жилы многожильного провода, чтобы не допустить распускание. Не лудите провод.

(2) Обожмите хвостовик наконечника вокруг провода.

### **Габарит А Габарит B**

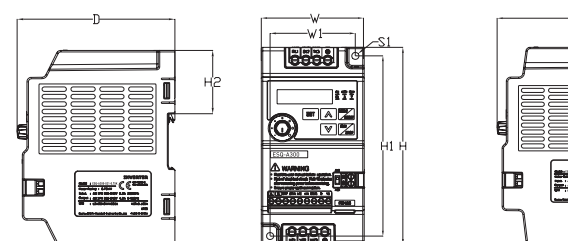

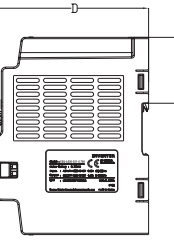

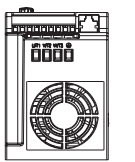

# **ОПИСАНИЕ ПАРАМЕТРОВ**

### **Системные параметры группы 00**

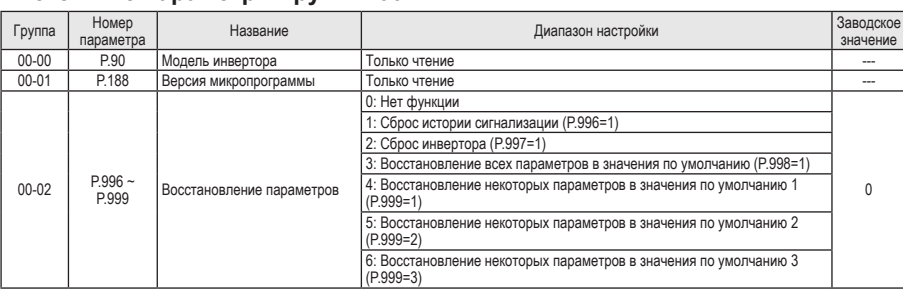

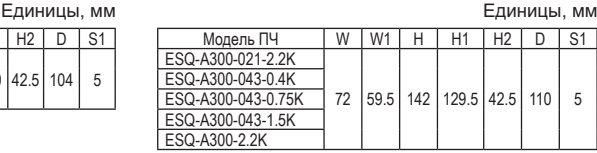

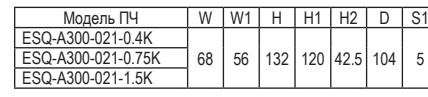

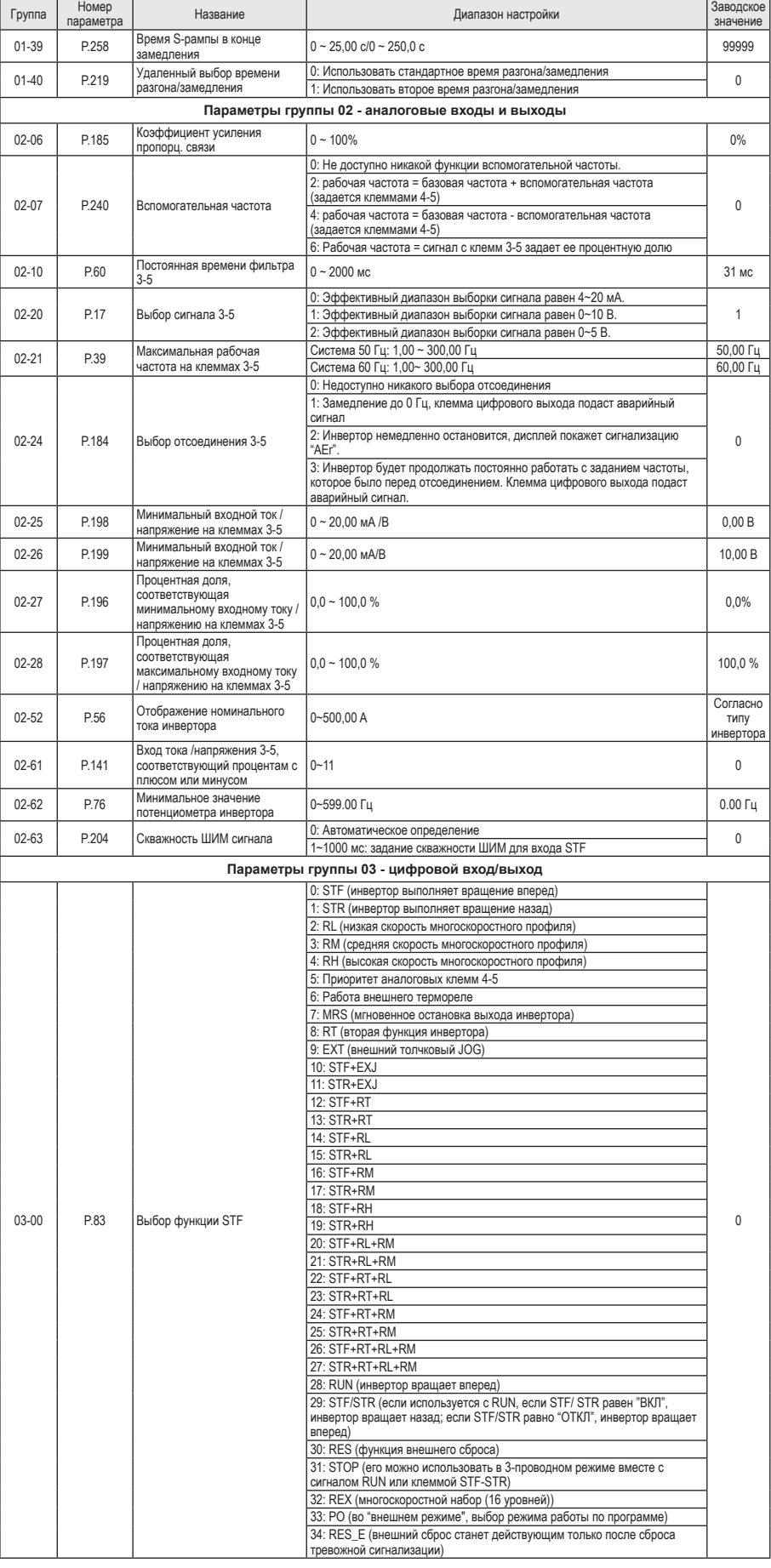

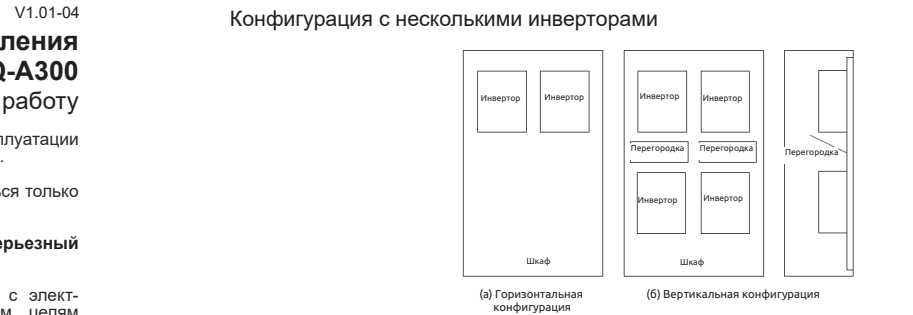

#### **Примечани**

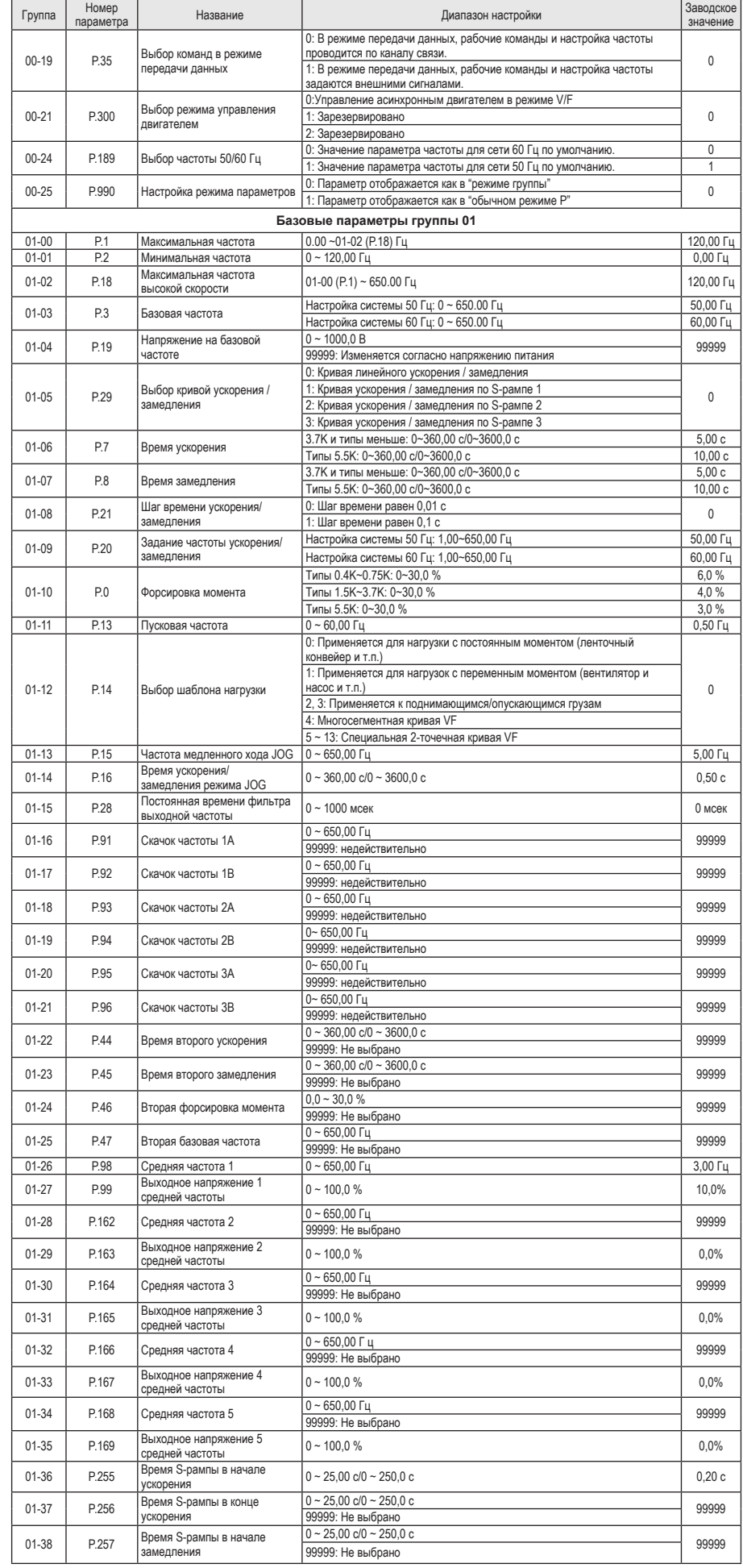

Вставьте провод внутрь хвостовика наконечника и убедитесь, что кончик провода выходит из него на 0 - 0,5 мм. Проверьте состояние наконечника после его обжатия. Не используйте наконечник, который плохо обжат или у

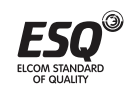

# которого повреждена поверхность лепестка.

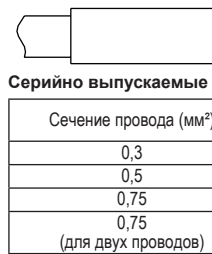

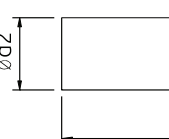

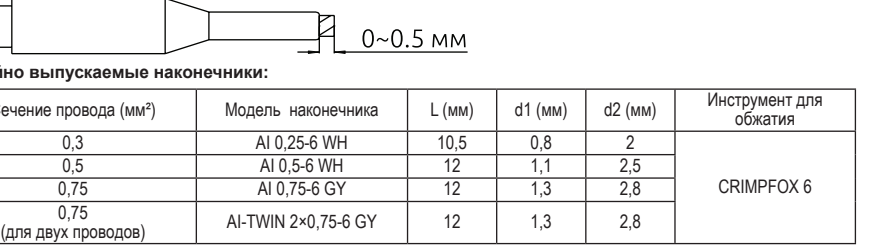

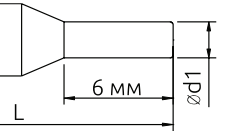

**Примечание:** 1. Пожалуйста, используйте отвертку с небольшой лопаткой для прямого шлица (толщина конца лопатки: 0,6 мм, ширина: 3,0 мм). Если использовать отвертку с более тонким концом лопатки, то шлиц винта может быть

поврежден.

2. Момент затяжки равен 2,12~3,18 кг.см, слишком большой момент затяжки может вызвать срывание резьбы винта, слишком малый момент затяжки может стать причиной короткого замыкания или неустойчивого контакта.

#### **Меры предосторожности при подключении:**

• После подключения нельзя оставлять обрезки проводов в инверторе, это может привести к срабатыванию аварийной сигнализации, отказу или неисправности. Всегда содержите инвертор в чистоте. Убедитесь, что при сверлении монтажных отверстий металлическая стружка не попадает в инвертор.

• Чтобы предотвратить появление наводок в цепях управления, прокладывайте сигнальные кабели на

расстоянии 10 см и более от силовых кабелей.

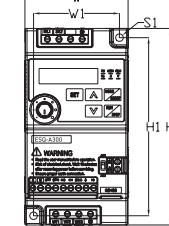

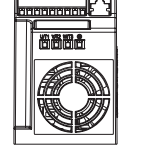

• Правильно установите переключатель типа сигнала аналогового входа AVI/ACI. Неправильная настройка

может привести к неисправности инвертора.

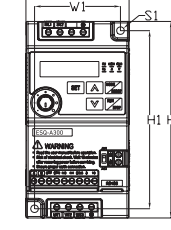

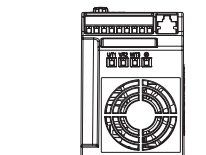

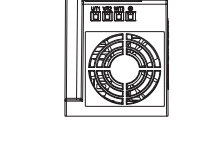

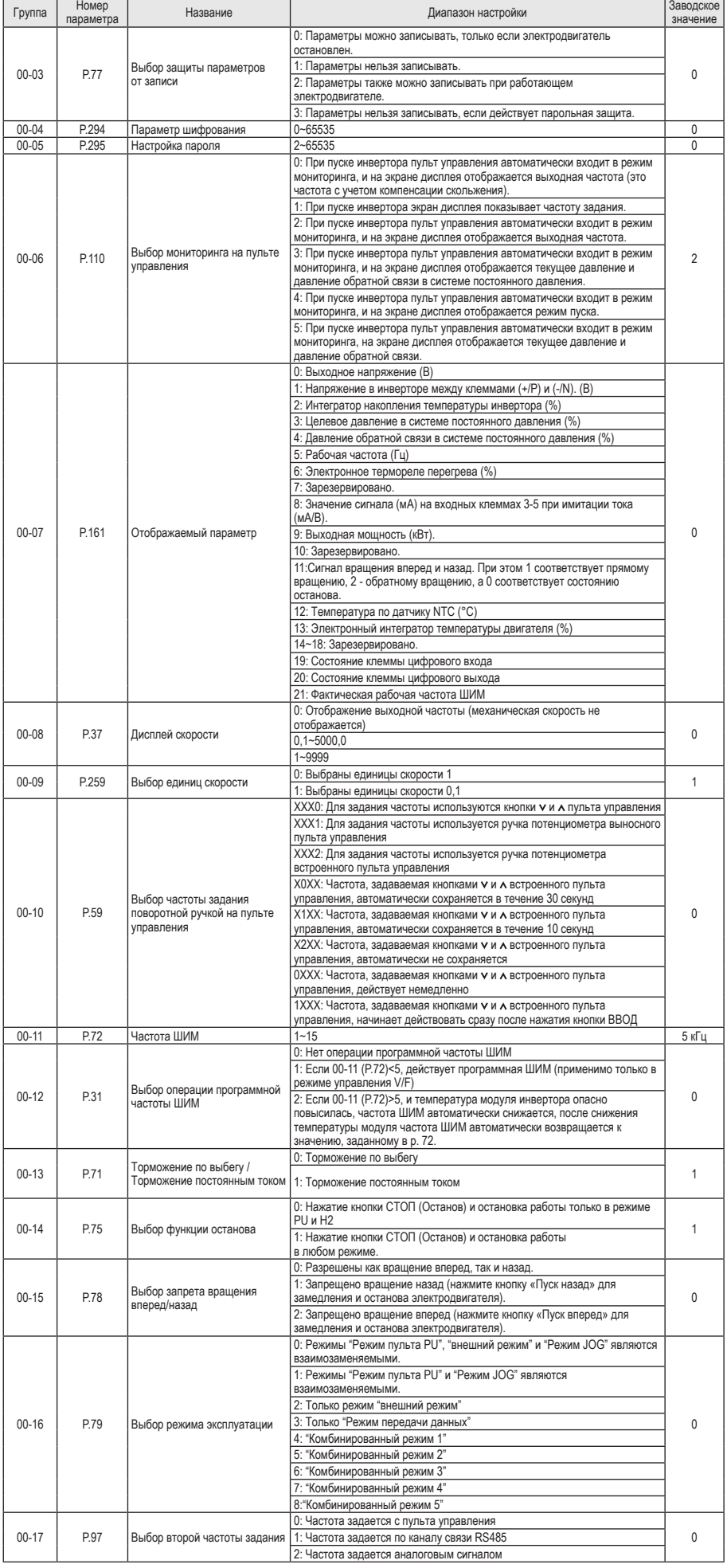

### **Дополнительное оборудование**

Доп. оборудовани Пульт управлени

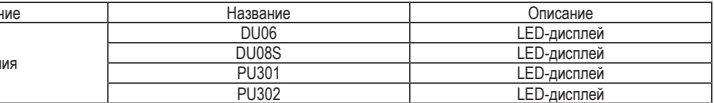

### **Номинальный ток**

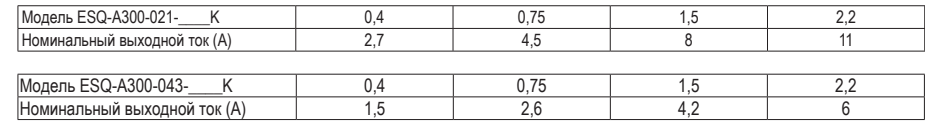

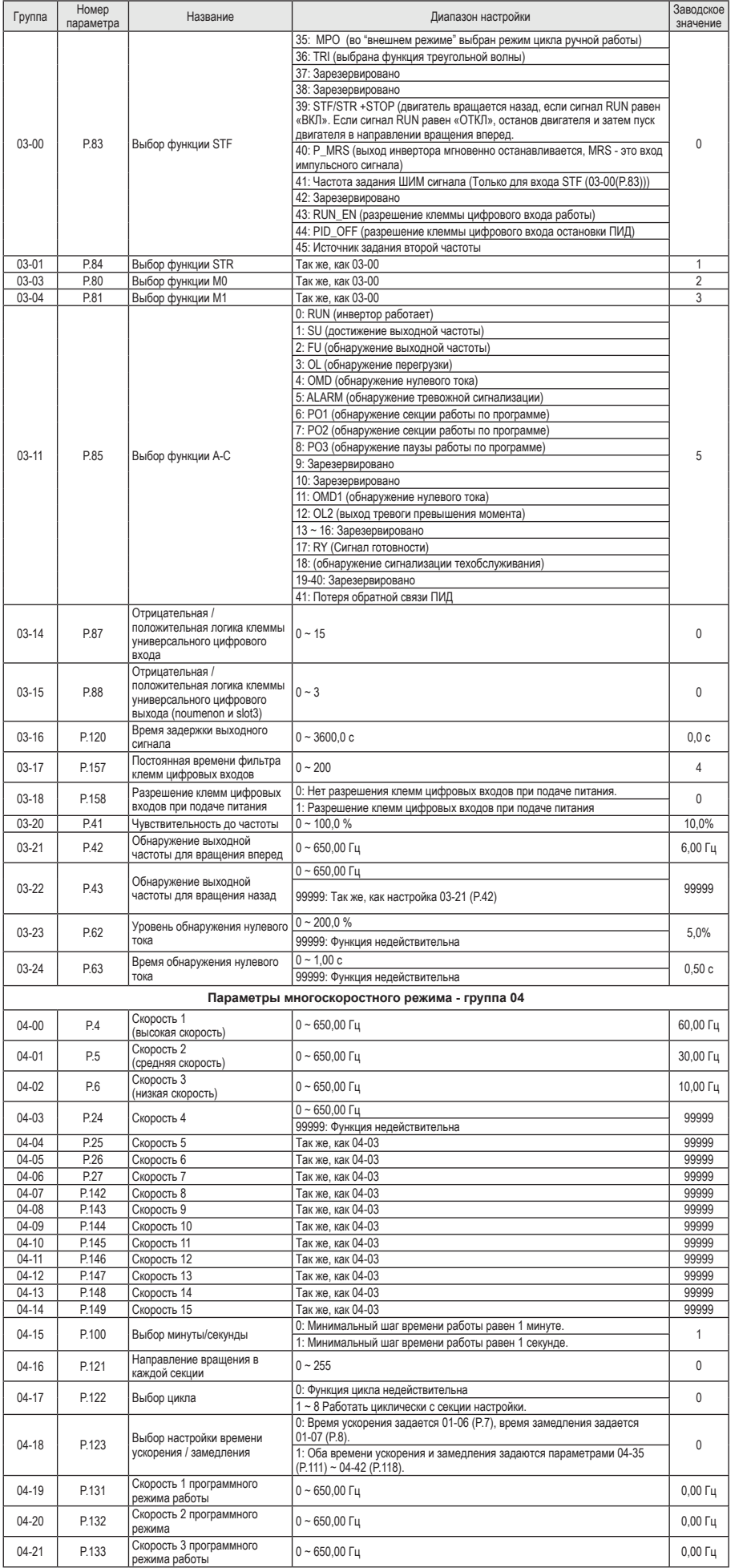

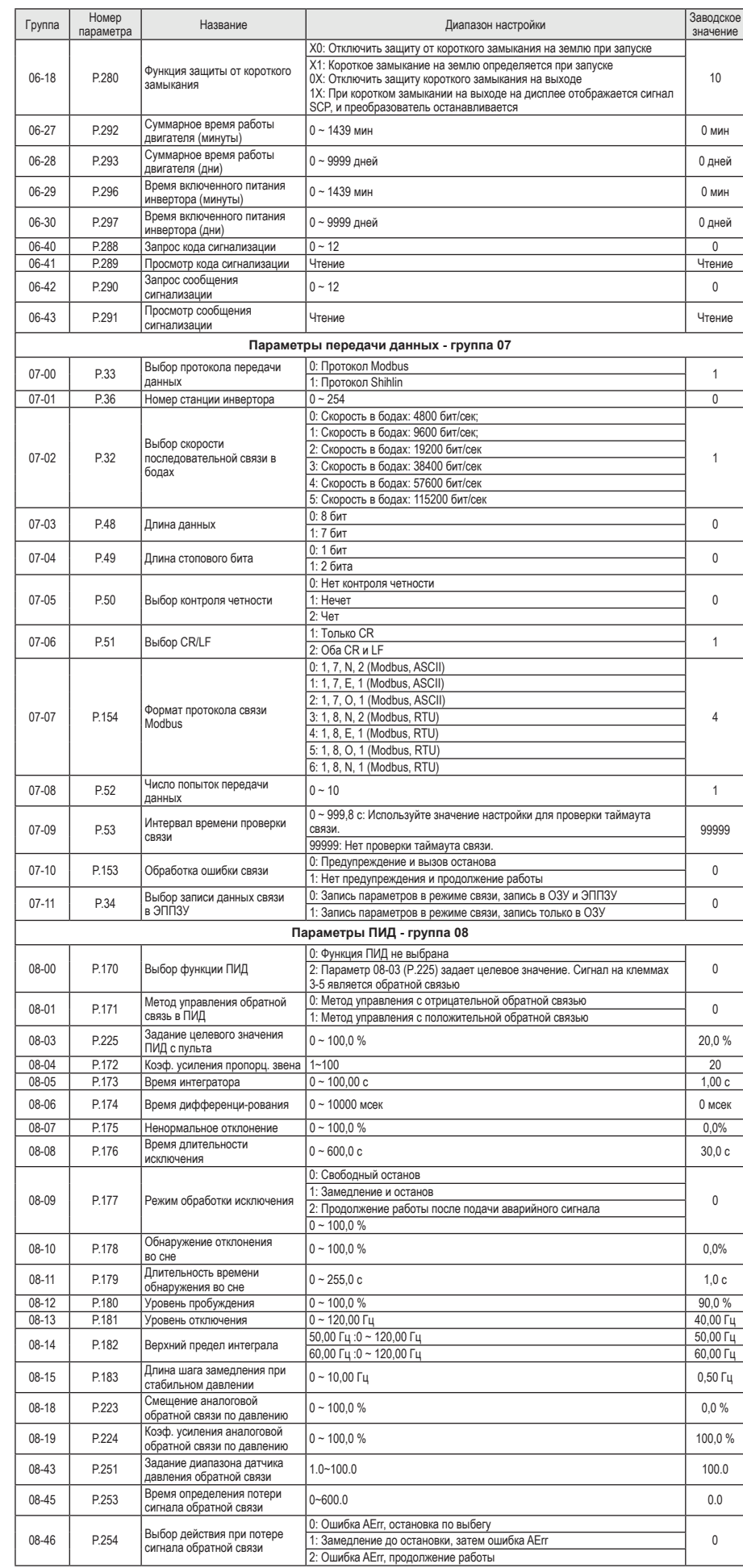

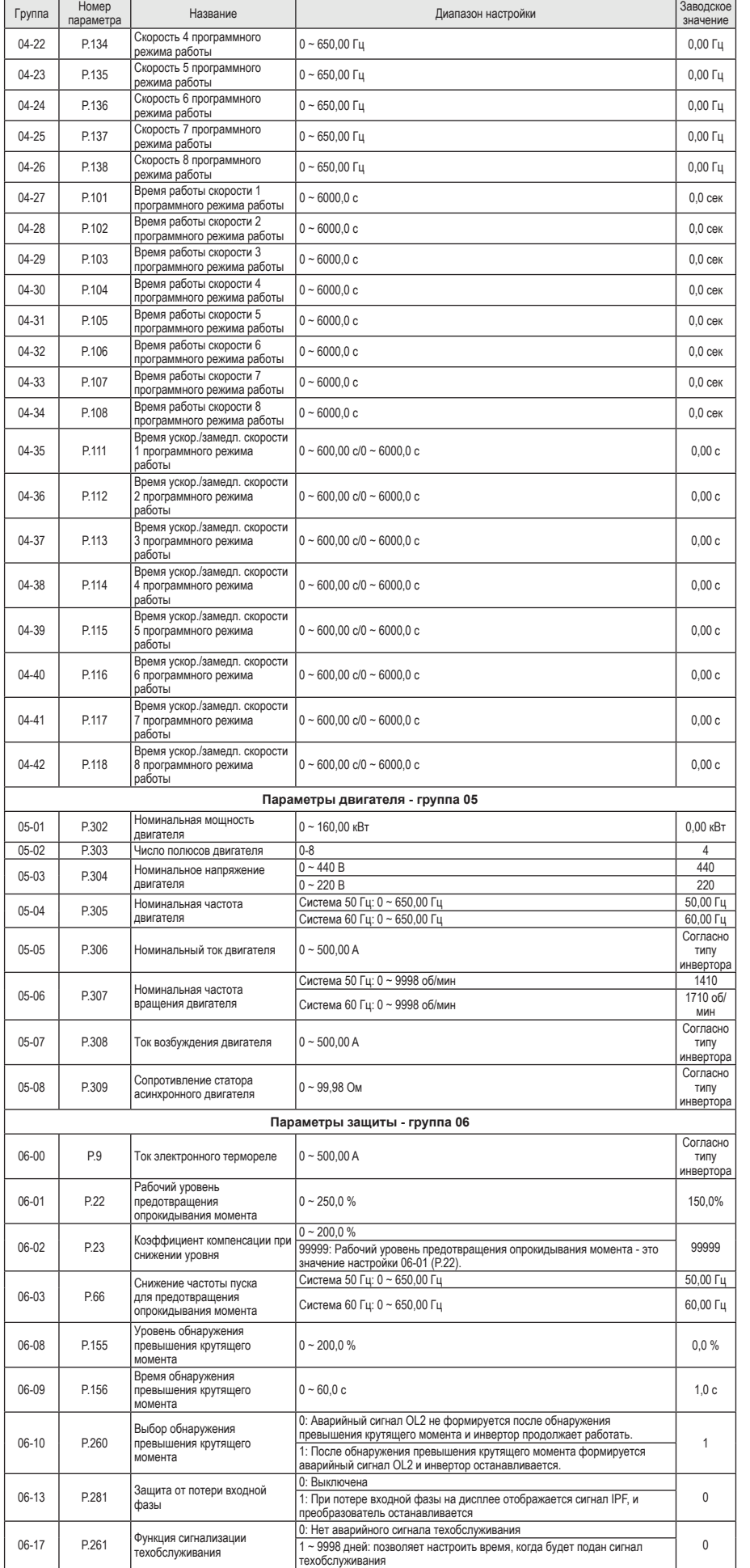

Для подключения питания к частотному преобразователю необходимо воспользоваться входными клеммами R, S, T. Для подключения<br>электродвигателя воспользуйтесь выходными клеммами U, V, W. Необходимо заземлить как частотный пре Заземление подключите на клемму.

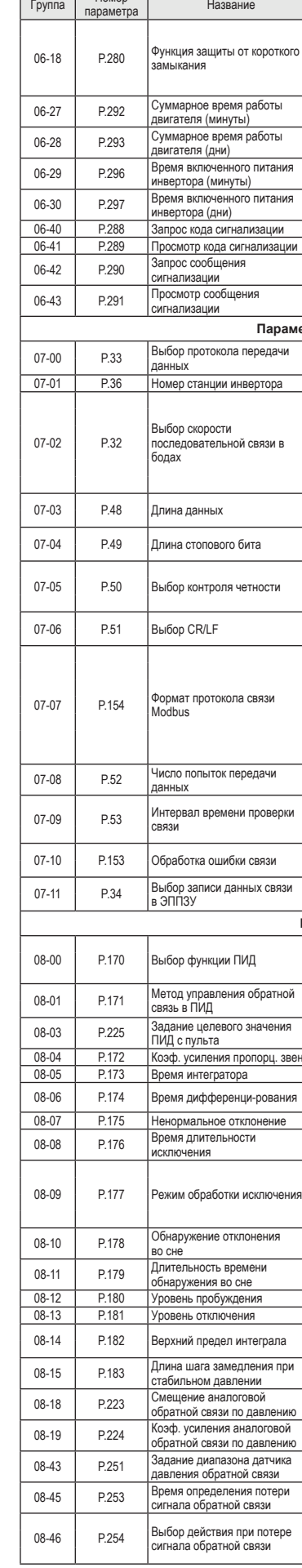

Для подключения устройств внешнего управления к частотному преобра-зователю используйте только **ЭКРАНИРОВАННЫЕ**  провода, чтобы исключить влияние внешних наводок на сигналы управле

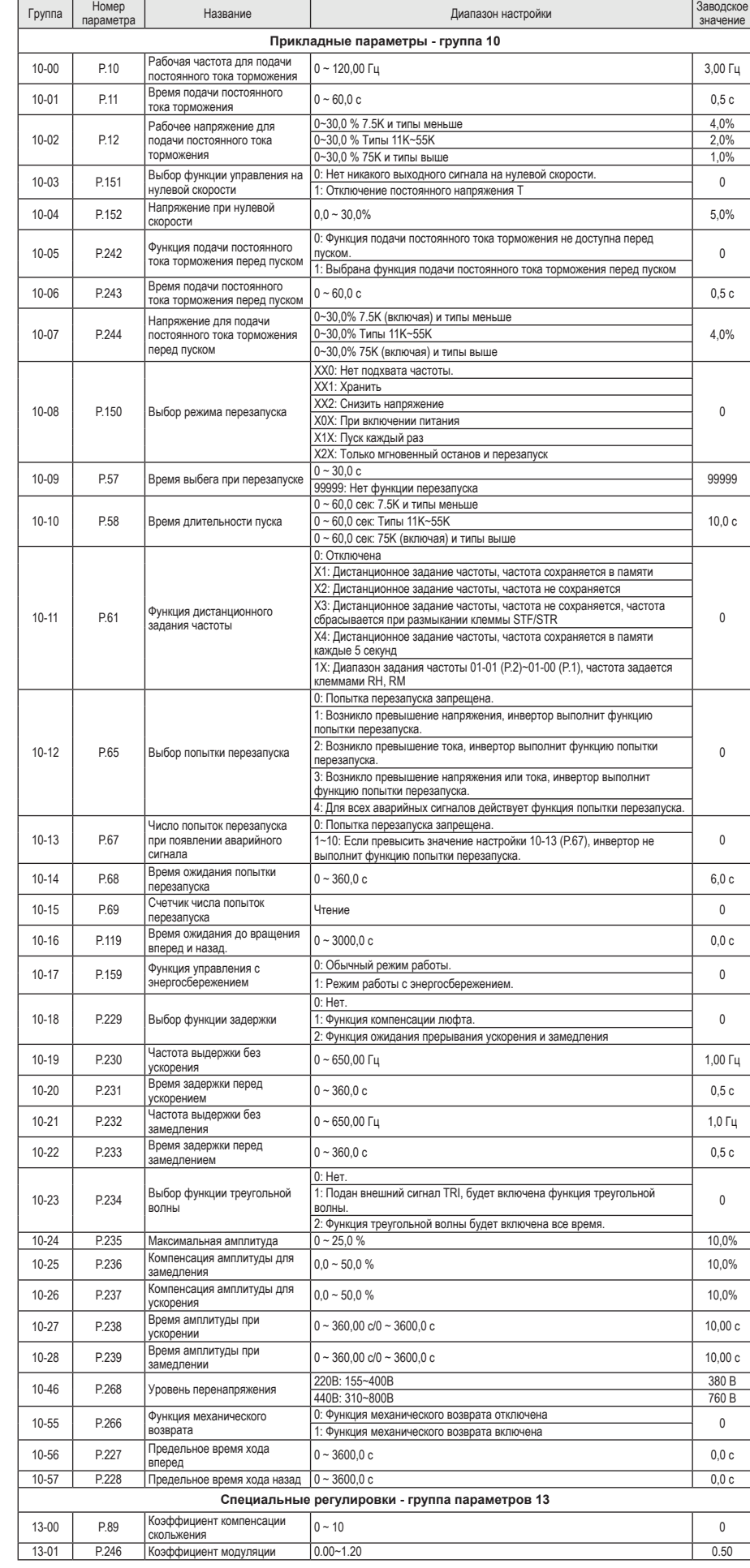

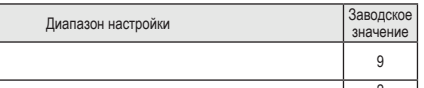

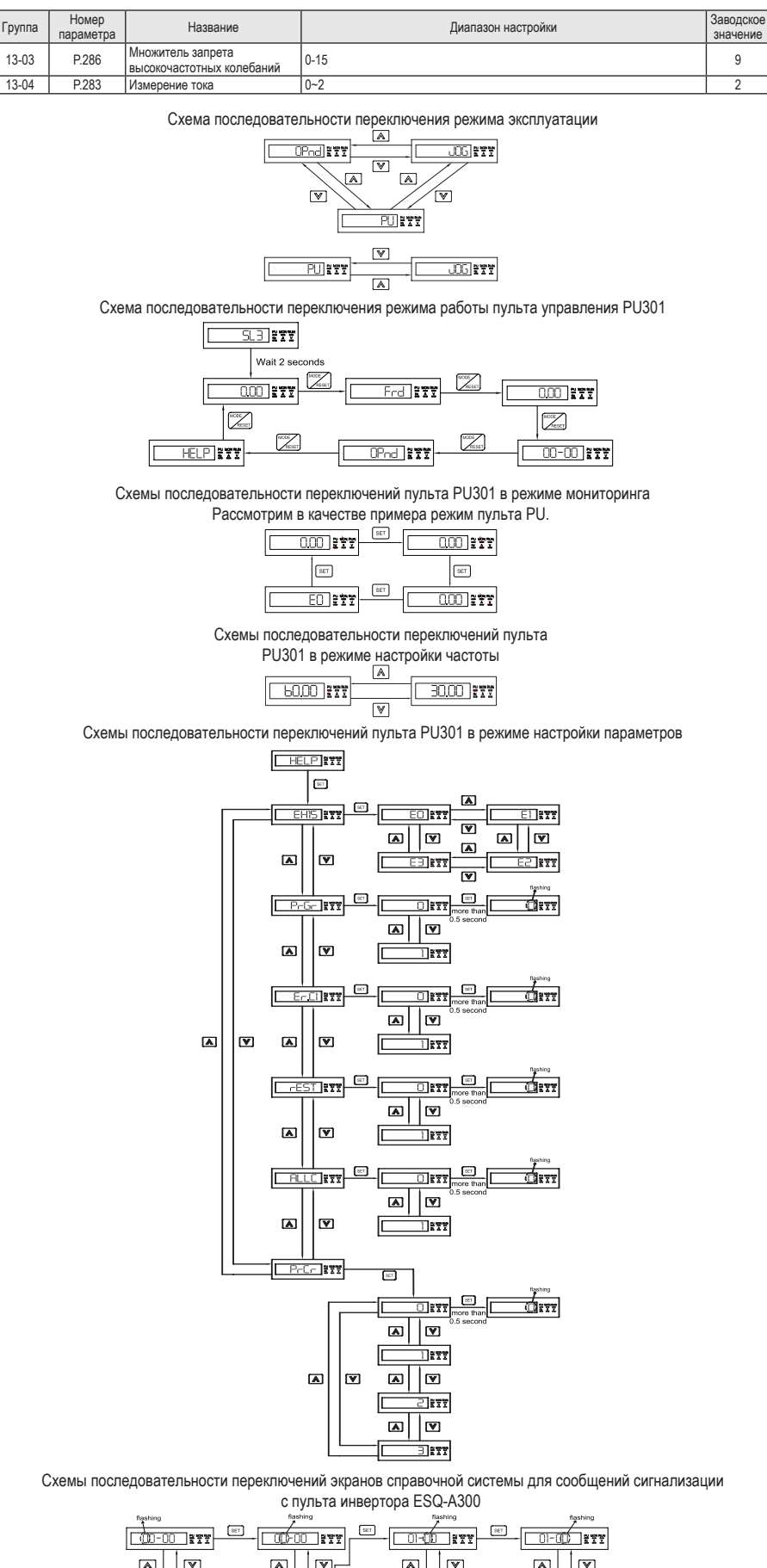

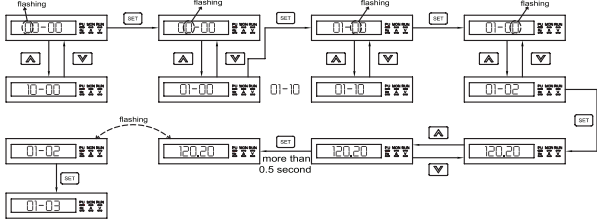

### **1. Подключение силовых кабелей к ЧП:**

**2. Начало работы:**

Перед началом работы необходимо установить определенные параметры в частотном преобразователе. Для навигации<br>по меню воспользуйтесь кнопкой «**ПРОГ**», расположенной на лицевой панели частотного преобразователя. Для перемещения по меню и изменения параметров, воспользуйтесь **кнопками V и А.** Чтобы сохранить в памяти параметр,<br>который выизменили, воспользуйтесь кнопкой «**ВВОД**» (Длительное нажатие). воспольсум.<br>19 ПО МЕНЮ

Внимание! Изначально параметры настроены на отображения групп(в виде 00-00). Если Вам необходимо<br>отображение параметров группы Р — установите 00-25 = 1.

1) Выбор типа управления и задания частоты: При подаче питания на дисплее отобразится значение «0.00».

Для изменения типа управления нажмите кнопку «**ПРОГ**», пока не увидите на дисплее «**OРnd**» (запуск частотного преобразователя в работу и задание выходной частоты осуществляется с внешних клемм).

лесси и содержать солжности солжно судественного с подписание можни.<br>Если нажать кнопку A, на дисплее отобразится «PU» (запуск частотного преобразователя в работу и задание выходной частоты

осуществляется с панели оператора).<br>Если нажать кнопку V, на дисплее отобразится «JOG» (запуск частотного преобразователя в режиме толчковой работы и задание

выходной частоты осуществляется с панели оператора). Параметр **Р.79 (00-16)** отвечает за выбор типа управления частотным преобразователем.

-0 Возможно быстро переключать режимы «**Oрnd**» (Работа с клемм), «**PU**» (работа с панели оператора) и «**JOG**» (Работа с панели

оператора в режиме точковой работы). -1 Возможно быстро переключать режимы «**PU**» (работа с панели оператора) и «**JOG**» (Работа с панели оператора в режиме точковой

работы). -2 Только режим «**Oрnd**» (Работа с клемм)

-3 Работа в режиме «**Передача данных**» (Modbus или Shihlin protocol)

-4 «**Комбинированный режим 1**» (Запуск с внешних клемм, задание частоты с потенциометра на панели оператора).

-5 «**Комбинированный режим 2**» (Запуск с панели оператора, задание частоты с внешних клемм).

-6 «**Комбинированный режим 3**» (Запуск с внешних клемм, задание частоты по протоколу связи). -7 «**Комбинированный режим 4**» (Запуск по протоколу связи, задание частоты с внешних клемм).

-8 «**Комбинированный режим 5**» (Запуск с внешних клемм, задание частоты с пульта **PU301**).<br>2) Параметр задания базовой частоты **P.3 (01-03) = 50**. (Установите частоту, на которую рассчитан электродвигатель, согласно

данным на шильде)

3) Параметр задания максимальной частоты **P.1 (01-00) =50 и P.18 (01-02) = 50** (Диапазон установки от 0 до 599 Гц). 4) Время ускорения **Р.7 (01-06)**.

**Быстрый запуск инвертора в работу** T

5) Время торможения **Р.8 (01-07)**.

**4. Установка параметров мотора:** 1) Параметр мощности электродвигателя **Р.302 (05-01)** (Установите номинальную мощность мотора, подключенного к частотному преобразователю).

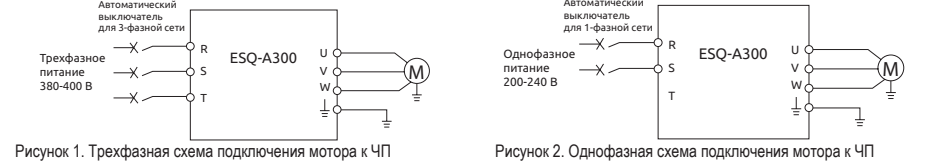

2) Количество полюсов электродвигателя **Р.303(05-02)** (Зависит от оборотов двигателя. 3000 = 2, 1500 = 4, 1000 = 6, 750 = 8).

3) Номинальный ток электродвигателя **Р.306(05-05)**.

4) Напряжение питания электродвигателя **Р.304(05-03)**.

### **3. Установка параметров для быстрого старта:** T

5) Номинальная частота электродвигателя **P.305 (05-04)**.

### **6. Подключение к внешним клеммам:**

Рисунок 3. Подключение к внешним клеммам

Для запуска частотного преобразователя в работу от внешних клемм необходимо замкнуть клеммы **SD и STF** (Прямое вращение) или **STR** (Обратное вращение).

Для задания выходной частоты от внешних клемм, необходимо подключить подстроечный резистор (1-2 кОм) на клеммы: **10** (питание),

**5** (общая) и **3** (клемма на которую будет подаваться управляющий сигнал).

Для управления с внешних клемм не забудьте установить параметр выбора способа управления - **Р.79 (00-16)**

.<br>Примечание: В случае неудачного программирования, Вы всегда можете вернуться к заводским параметрам. Для этого должен стоять

режим управления с пульта **PU (см. 00-16)**, и выберите параметр **Р.997 (00-02)**, установите его равным 1 и нажмите и удерживайте "**ВВОД**".

Если вы проделали все вышеуказанные операции, а запустить частотный преобразователь не удалось, вы всегда можете обратиться

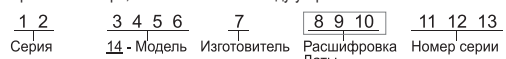

за помощью, отправив свой вопрос на электронный адрес: **invertors@elcomspb.ru** или позвонив по телефону технической поддержки: **320-88-81 (доб. 5004)**

**Сведения о способе определения года и месяца изготовления продукции** Ориентируемся на буквы серийного номера, нанесенного на шильду устройства.

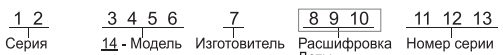

Даты<br>Изготовления

Восьмая и девятая цифры — год изготовления (пример: 17 — 2017 год);

Десятая цифра — месяц изготовления;

a barance and the first contract of the first contract of the first contract of the first contract of the first

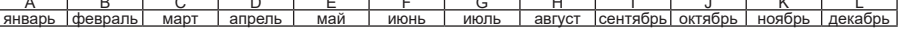

Изготовитель: Suzhou Shihlin Electric & Engineering Co., Ltd.

Место нахождения и адрес места осуществления деятельности по изготовлению продукции: Address: No.88 Guangdong street, Suzhou New district, Jiangsu, China, 215129

Импортер: ООО «ЭНЕРГОПИТЕР», 192102, РФ, г. Санкт-Петербург, ул. Бухарестская, д.1, лит.А, оф.609. Тел. 8(812) 320-69-07 Организация, принимающая претензии на территории стран ЕврАзЭС: ООО «Элком», 192102, РФ, г. Санкт-Петербург, ул. Витебская Сортировочная, д. 34, лит. И. Тел. 8 (812)320-88-81

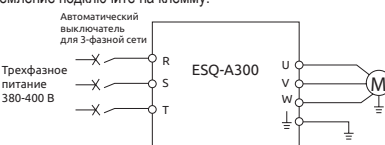

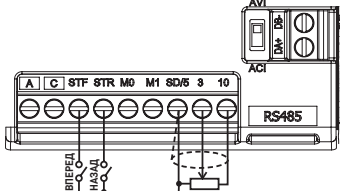